# **multicompRO**

## Laser Distance Meter English Manual **MP780533**

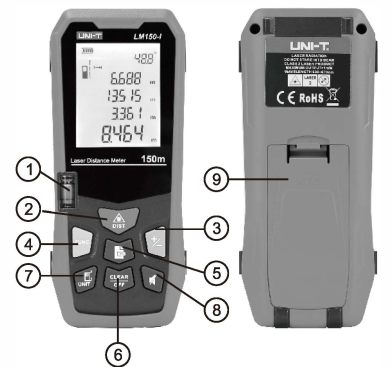

# **1. Physical leveler**

Observe the plane level

## **2. Distance button**

Short press to enter single measurement mode; Long press to turn on the meter (off state)/enter continuous measurement mode.

**3. +/- button** 

Short press to add;

Long press to subtract.

- **4. Function button** Short press to switch measurement functions
- **5. Log button**  Short press to scroll through history; Long press to save records.

**6. Clear/off button**

Short press to delete records (returns back after clearing);

Long press to turn off the meter.

**7. Unit/reference switching button**  Short press to switch the reference; Long press to switch the unit.

#### **8. Buzzer button**

- Short press to turn on/off the buzzer
- **9. Battery compartment**

#### **Symbols**

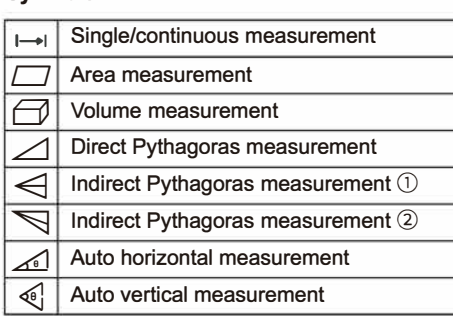

#### **Operation Instructions**

Turn on the meter and it will enter the single measurement by default. Press **D** and the flashing edge is the edge to be measured.

- Please pay attention to the measurement reference. The starting point will be different when different reference points are selected.
- The measurement reference in this manual refers to the rear reference.

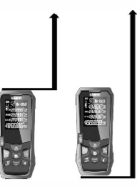

#### **Single Measurement**

Tum on the meter and it will enter single measurement mode by default. Point the laser at the measurement target, then press **VA** and the measurement result will be displayed at the bottom of the screen.

**Continuous Measurement (Max/Min Measurement)**  This function can be used to measure the diagonal of a house, to look for levels, to stake out, etc.

Long press **V** to enter the continuous measurement. Point the laser at the measurement target, then press **V<sub>4</sub>** to stop measuring. The MIN/MAX/current measured value will be displayed on the screen.

**\*** This function will stop automatically after 5 minutes of continuous measurement.

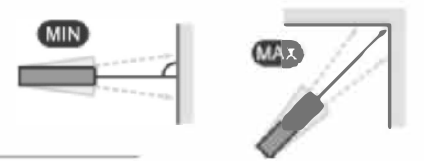

#### **Area Measurement**

- 1) Press  $\blacksquare$  to switch to area measurement  $\blacksquare$ .
- 2) According to the flashing edge, point the laser at the first point of the target, press **V** to measure the first edge (length).
- 3) Point at the second point, press **A** to measure the second edge (width).
- circumference and area will be displayed on the screen.

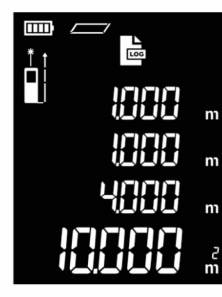

### **Volume Measurement**

1) Press  $\blacksquare$  to switch to volume measurement  $\blacksquare$ . 2)According to the flashing edge, point the laser at the first point of the target, press  $\bullet$  to measure

- the first edge (length).
- 3) Point at the second point of the target, **pressv** to measure the second edge (width).
- 4) Point at the third point of the target, press  $\bullet$  to measure the third edge (height).
- 5) The volume calculation results will be displayed at the bottom of the screen.

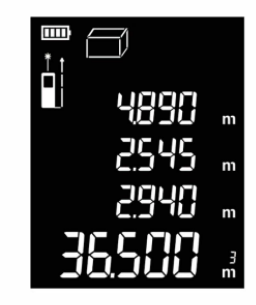

#### **Pythagorean Measurement**

All Pythagorean measurements can be applied to different plane measurements, just ensure that the right-angle side is perpendicular to the object being measured.

Note, In Pythagorean Theorem, the right-angle side cannot be longer than the hypotenuse; otherwise a calculation error will occur.

#### **Direct Pythagoras Measurement**

- 1) Press **I** to switch to direct Pythagoras measurement  $\angle$ .
- 2) According to the flashing edge, point the laser at the first point of the target, press **V** to measure the hypotenuse.
- 3) Rotate to the direction perpendicular to the target with the set reference as center, press **V** to measure one right-angle side.
	-
- 4) The calculation result of the other right-angle side is displayed at the bottom of the screen.

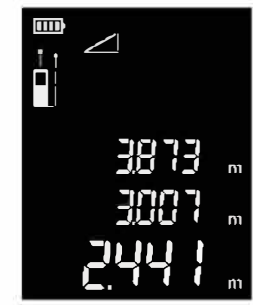

**Indirect Pythagoras Measurement**  $\odot$ 

- 1) Press **Not** to switch to indirect Pythagoras measurement  $\omega \leq 1$ .
- 2) According to the flashing edge, point the laser at the first point of the target, press **A** to measure the first hypotenuse.
- 3) Rotate to the direction perpendicular to the target with the set reference as center, press **4** to measure one right-angle side.
- 4) Rotate to the third point of the target with the same reference as center, press **A** to measure the second hypotenuse.
- 5) The calculation result of the length between the first point and the third point is displayed at the bottom of the screen.

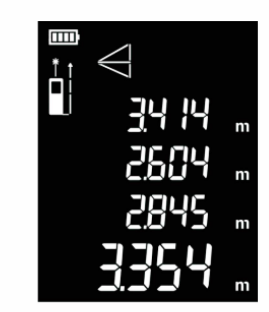

**Indirect Pythagoras Measurement ®** 

- 1) Press  $\blacksquare$  to switch to indirect Pythagoras measurement  $\otimes \blacktriangleright$ .
- 2) Point the laser to the first point of the target, press  $\bullet$  to measure the first hypotenuse.
- 3) Rotate to the second point of the target with the set reference as center, press  $\bullet$  to measure the second hypotenuse.
- 4) Rotate to the direction perpendicular to the target with the same reference as center, press  $\bullet$  to measure the third right-angle side.

- 
- 4) The calculation results of the length, width,

5) The calculation result of the length between the first point and the second point is displayed at the bottom of the screen.

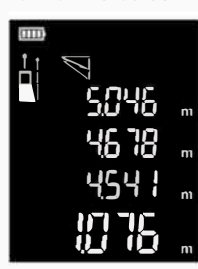

#### **Auto Horizontal Measurement**

- 1) Press  $\blacksquare$  to switch to auto horizontal
- measurement  $\mathbb{Z}$
- 2) According to the flashing edge, point the laser to the first point of the target and press **A**.
- 3) The angle degree between the hypotenuse and the horizontal edge, the length of the hypotenuse/Vertical edge/horizontal edge will be displayed on the screen from top to bottom.

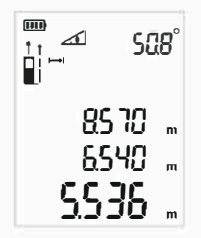

#### **Auto Vertical Measurement**

- 1) Press  $\blacksquare$  to switch to auto vertical  $measurement \leq \theta$
- 2) According to the flashing edge, point the laser to the first point of the target, press **A** to measure the first hypotenuse.
- 3) Rotate to the second point of the target with the set reference as center, press **V** to measure the second hypotenuse.
- 4) The angle degree between both hypotenuses, the length of both hypotenuses, the vertical distance will be displayed on the screen in sequence.

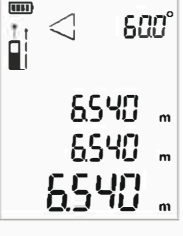

#### **Fault Code - Problems and Solutions**

All information is displayed in code or "Error". The following shows the codes and their explanations and the corresponding solutions:

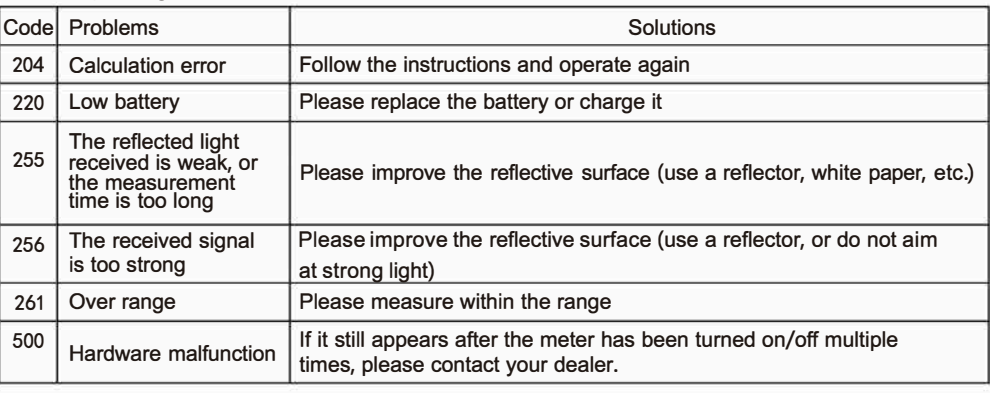

#### **Technical Parameters**

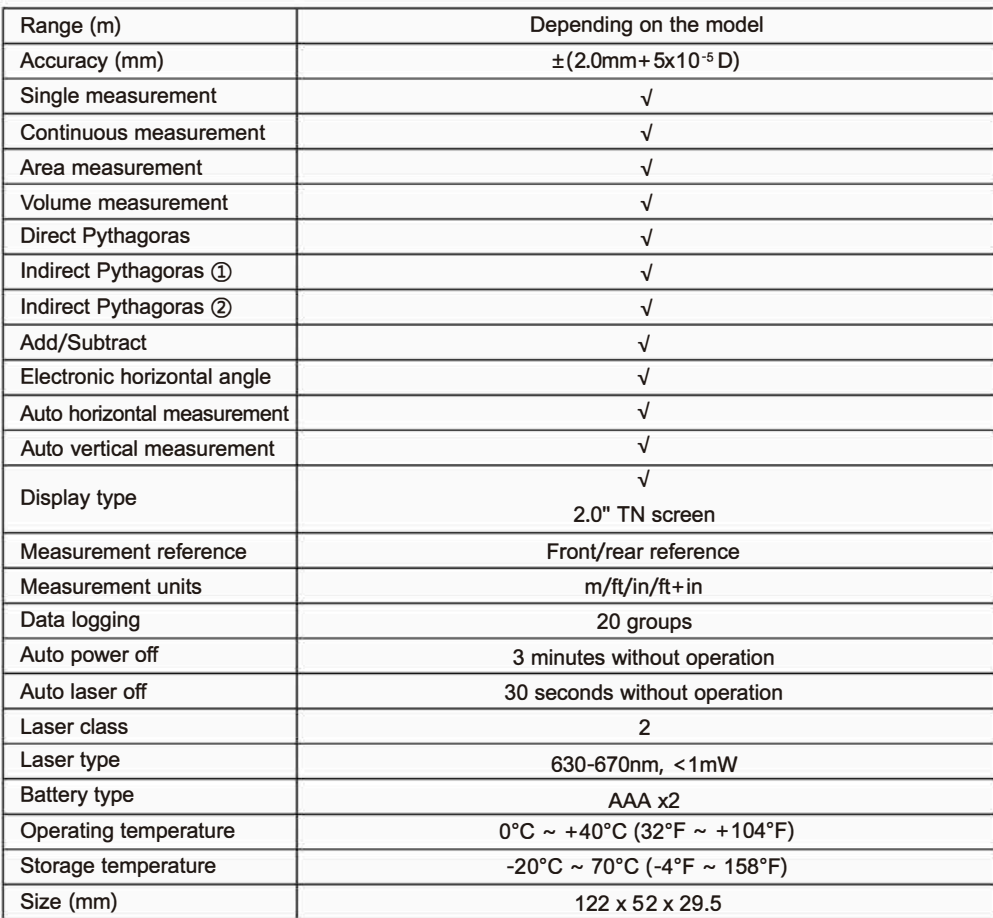

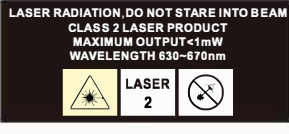

**1. Range** 

The range data is based on the rear reference; the maximum range may vary depending on the model version, please refer to the product packing for the actual ranges.

# indirectly with optical aids. **2. Accuracy ("D" represents the measured length)**

Under good measurement conditions (good measurement surface/room temperature/indoor lighting, etc.): up to the rated range.

Under bad measurement conditions (too much light, weak reflection on the surface of the measured objects or large temperature difference, etc.): the error may increase.

Tip: Use a target board or a good reflective surface in case of poor daylight or target reflection.

**3. In the ideal state, the short distance accuracy can be up to 1 mm** 

(Ideal state refers to constant speed (speed < 1 m/s) and flat contact surface; short distance means < 1.5m) **4. Angle Error** 

0.1° is the error caused by the temperature, D is  $+/-0~-45^{\circ}$ .

For example, the 0 degree error is +/-0.3° at room temperature, the 45 degrees error is +/-0.85° at non-room temperature.

## Laser Class 2 products; Do not look into the beam directly or

#### **INFORMATION ON WASTE DISPOSAL FOR CONSUMERS OF ELECTRICAL & ELECTRONIC EQUIPMENT.**

When this product has reached the end of its life it must be treated as Waste Electrical & Electronics Equipment (WEEE). Any WEEE marked products must not be mixed with general household waste, but kept separate for the treatment, recovery and recycling of the materials used. Contact your local authority for details of recycling schemes in your area.

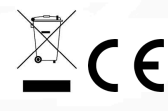

Made in China LS12 2QQ